# Configurazione di ISL e trunking 802.1q tra uno switch CatOS e un router esterno (routing tra VLAN) J.

## Sommario

[Introduzione](#page-0-0) [Operazioni preliminari](#page-0-1) [Nozioni di base](#page-0-2) **[Convenzioni](#page-1-0) [Prerequisiti](#page-1-1)** [Componenti usati](#page-2-0) **[Configurazione](#page-2-1)** [Esempio di rete](#page-2-2) **[Configurazioni](#page-3-0) [Verifica](#page-10-0)** [Risoluzione dei problemi](#page-13-0) [Informazioni correlate](#page-14-0)

## <span id="page-0-0"></span>Introduzione

In questo documento vengono fornite configurazioni di esempio per il trunking InterSwitch Link (ISL) e 802.1q tra uno switch Catalyst 6500/6000 con CatOS e un router Cisco 7500 con routing tra VLAN. I risultati di ogni comando vengono visualizzati quando vengono eseguiti. Anche se in questa configurazione si utilizza uno switch Catalyst 6500, è possibile sostituirlo con uno switch Catalyst serie 4500/4000 o 5500/5000 con software CatOS senza modificare i passaggi di configurazione.

## <span id="page-0-1"></span>Operazioni preliminari

## <span id="page-0-2"></span>Nozioni di base

### **Trunking**

Il trunking è un modo per trasportare il traffico da più VLAN su un collegamento point-to-point di layer 2 (L2). Due incapsulamenti utilizzati nel trunking Ethernet sono:

- ISL (Cisco proprietary trunk encapsulation)
- 802.1q (incapsulamento trunk standard IEEE)

Per ulteriori informazioni ed esempi di configurazione relativi al trunking ISL o 802.1q, fare riferimento a questo documento:

• [Switch LAN - Supporto dei prodotti](//www.cisco.com/web/psa/products/index.html)

#### Routing interVLAN

Affinché i dispositivi di diverse VLAN possano comunicare tra loro, è necessario un router per eseguire il routing tra le VLAN. A questo scopo, è possibile usare un router interno come Multilayer Switch Feature Card (MSFC) sugli switch Catalyst 6500/6000. Un altro esempio è quello di un Route Switch Module (RSM) sugli switch Catalyst 5500/5000. Se lo switch Supervisor Engine è compatibile solo con l2, o non c'è alcun modulo di layer 3 (L3) nello switch, è necessario un router esterno, come Cisco 7500, per indirizzare le VLAN.

### Note importanti

- Tenere presente che gli switch Catalyst serie 4500/4000 con CatOS non supportano il trunking ISL. Verificare di aver eseguito il comando **[show port capabilities <mod>](//www.cisco.com/en/US/docs/switches/lan/catalyst5000/catos/5.x/command/reference/sh_p_sn.html#wp1024429)** per determinare l'incapsulamento di trunking supportato da un particolare modulo sugli switch Catalyst 5500/5000. Tutti i moduli in Catalyst 6500/6000 supportano gli switch ISL e 802.1q.
- Verificare di aver utilizzato le linee guida per configurare il trunking in base alla documentazione software dello switch. Ad esempio, se si esegue la versione software 5.5.x su uno switch Catalyst 5500/5000, fare riferimento alla [Guida alla configurazione software](//www.cisco.com/en/US/docs/switches/lan/catalyst5000/catos/5.x/configuration/guide/sw_cfg.html) [\(5.5\)](//www.cisco.com/en/US/docs/switches/lan/catalyst5000/catos/5.x/configuration/guide/sw_cfg.html) e esaminare con attenzione le linee guida e le restrizioni alla configurazione.

## <span id="page-1-0"></span>**Convenzioni**

Per ulteriori informazioni sulle convenzioni usate, consultare il documento [Cisco sulle convenzioni](//www.cisco.com/en/US/tech/tk801/tk36/technologies_tech_note09186a0080121ac5.shtml) [nei suggerimenti tecnici.](//www.cisco.com/en/US/tech/tk801/tk36/technologies_tech_note09186a0080121ac5.shtml)

### <span id="page-1-1"></span>**Prerequisiti**

Prima di provare la configurazione, verificare che siano soddisfatti i seguenti prerequisiti:

- Switch Catalyst serie 6500/6000:Tutto il software e l'hardware supporta sia il trunking ISL che 802.1q
- Cisco serie 7000 o 7500 router:Cisco serie 7000 router con Route Switch Processor (RSP7000) serie 7000Interfaccia chassis serie 7000 (RSP7000CI)Cisco serie 7500 router con adattatori porte Fast Ethernet Interface Processor (FEIP) o Versatile Interface Processor (VIP2)Se si utilizza l'adattatore della porta PA-2FEISL, è necessario disporre della revisione hardware 1.2 o successiva. Per ulteriori informazioni, fare riferimento alla [raccomandazione di](//www.cisco.com/en/US/ts/fn/000/fn8791_11301999.html) [sostituzione per l'ISL Fast Ethernet a 2 porte \(PA-2FEISL\)](//www.cisco.com/en/US/ts/fn/000/fn8791_11301999.html).
- Il comando encapsulation dot1q native è stato introdotto nel software Cisco IOS® versione 12.1(3) T. Questo comando modifica la configurazione. Per ulteriori informazioni, fare riferimento all'output di esempio della configurazione 802.1q Configuration sul Cisco 7500 per Cisco IOS versioni precedenti alla 12.1(3)T, che si trova nella sezione [Configurazioni](#page-3-0) di questo documento.
- [Cisco Express Forwarding](//www.cisco.com/en/US/tech/tk827/tk831/tk102/tsd_technology_support_sub-protocol_home.html) è abilitato per impostazione predefinita sui router Cisco serie 7500. Tuttavia, il supporto di Cisco Express Forwarding per il routing IP tra VLAN IEEE 802.1q non è disponibile fino alle versioni Cisco IOS 12.2 e 12.2T. Nelle versioni precedenti, è ancora possibile configurare l'incapsulamento 802.1q ma è necessario disabilitare Cisco Express Forwarding con il comando no ip cef in modalità di configurazione globale.

Per supportare il trunking ISL, è necessario Cisco IOS versione 11.3(1)T (qualsiasi set di ● funzionalità plus) o successive. Per il supporto del trunking IEEE 802.1q è richiesto Cisco IOS versione 12.0(1)T (qualsiasi set di funzionalità plus) o successive.

### <span id="page-2-0"></span>Componenti usati

Le informazioni fornite in questo documento si basano sulle seguenti versioni software e hardware:

- Catalyst 6500 utilizzato per questa configurazione con CatOS versione 5.5(14)
- Sul router Cisco serie 7500 usato per questa configurazione è in esecuzione Cisco IOS versione 12.2(7b)

# <span id="page-2-1"></span>**Configurazione**

In questa sezione vengono presentate le informazioni necessarie per configurare le funzionalità descritte più avanti nel documento.

Nota: per ulteriori informazioni sui comandi menzionati in questo documento, usare lo [strumento di](//tools.cisco.com/Support/CLILookup/cltSearchAction.do?Application_ID=CLT&IndexId=IOS&IndexOptionId=123&SearchPhrase="*"&Paging=25&ActionType=getCommandList&Bookmark=True) [ricerca dei comandi](//tools.cisco.com/Support/CLILookup/cltSearchAction.do?Application_ID=CLT&IndexId=IOS&IndexOptionId=123&SearchPhrase="*"&Paging=25&ActionType=getCommandList&Bookmark=True) (solo utenti [registrati](//tools.cisco.com/RPF/register/register.do)).

Nella sezione [Configurazioni](#page-3-0) vengono eseguiti i seguenti task:

- Configurare due porte di accesso su Catalyst 6500. una per la Workstation 1 nella VLAN 1 e un'altra per la Workstation 2 nella VLAN 2.
- $\bullet$  Configurare i rispettivi gateway predefiniti per Workstation 1 e Workstation 2 in modo che siano 10.10.10.1 /24 e 10.10.11.1/24 su Cisco 7500.
- Configurare un trunk ISL o 802.1q tra uno switch Catalyst 6500 e il router Cisco 7500.
- Configurare due sottointerfacce FastEthernet con indirizzi IP per il routing tra VLAN.

## <span id="page-2-2"></span>Esempio di rete

Nel documento viene usata l'impostazione di rete mostrata nel diagramma:

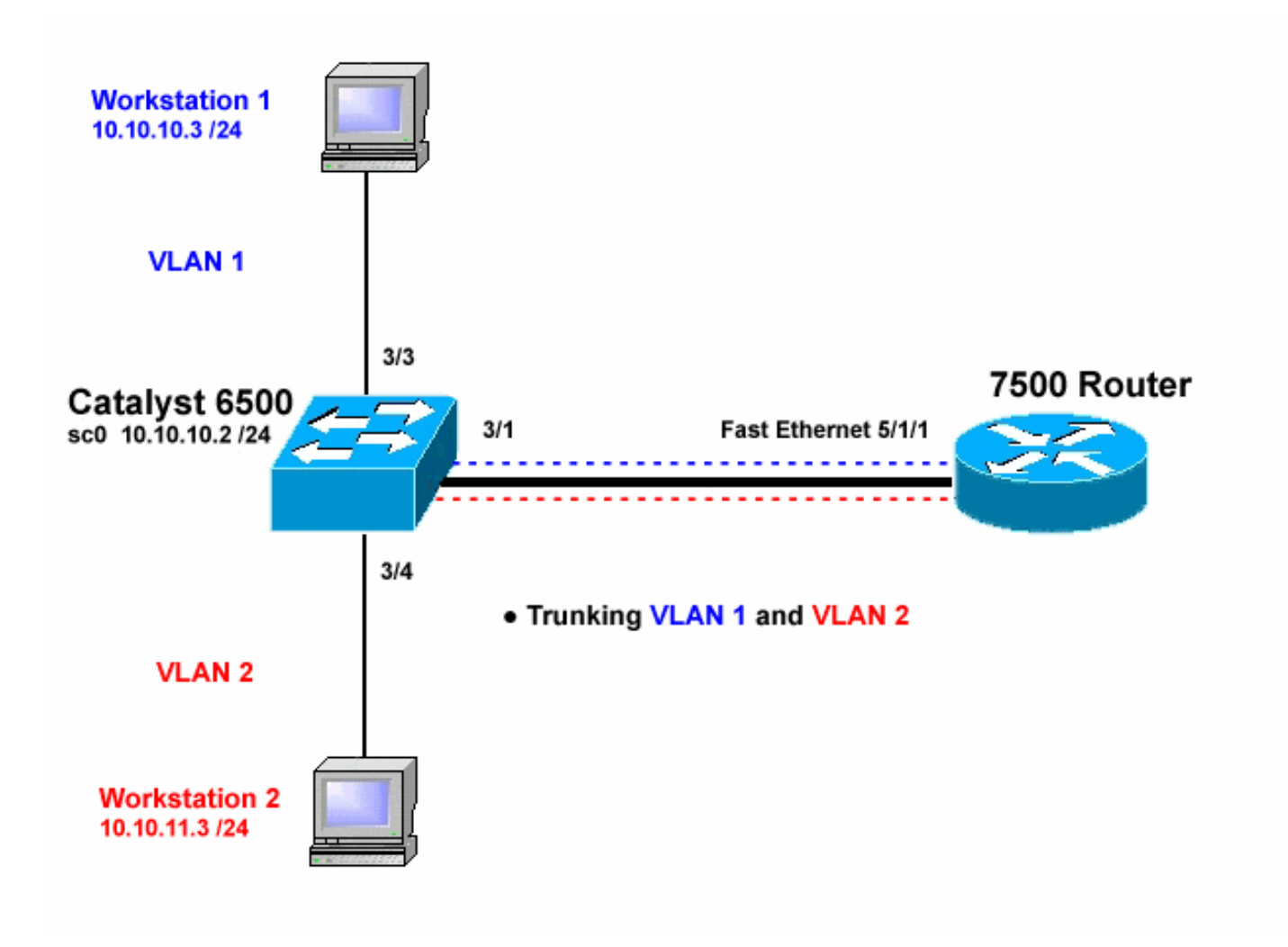

## <span id="page-3-0"></span>**Configurazioni**

Nel documento vengono usate queste configurazioni:

- Catalyst 6500 Switch
- Cisco 7500 Router
- Configurazione 802.1q su Cisco 7500 per Cisco IOS versioni precedenti alla 12.1(3)T

Le informazioni discusse in questo documento fanno riferimento a dispositivi usati in uno specifico ambiente di emulazione. Su tutti i dispositivi menzionati nel documento la configurazione è stata ripristinata ai valori predefiniti. Se la rete è operativa, valutare attentamente eventuali conseguenze derivanti dall'uso dei comandi.

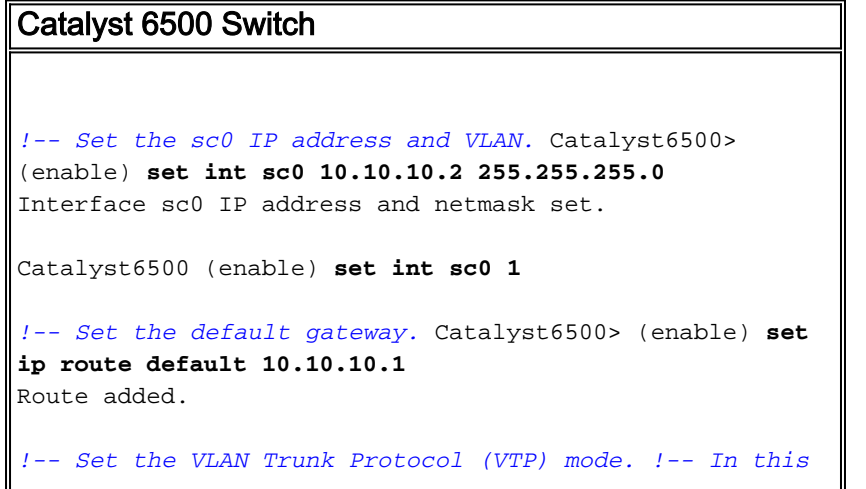

*example, the mode is set to transparent. !-- Depending on your network, set the VTP mode accordingly. !-- For details on VTP, refer to [Understanding and Configuring](//www.cisco.com/en/US/tech/tk389/tk689/technologies_tech_note09186a0080094c52.shtml) [!-- VLAN Trunk Protocol \(VTP\)](//www.cisco.com/en/US/tech/tk389/tk689/technologies_tech_note09186a0080094c52.shtml).* Catalyst6500> (enable) **set vtp mode transparent** VTP domain modified *!-- Add VLAN 2. VLAN 1 already exists by default.* Catalyst6500> (enable) **set vlan 2** VLAN 2 configuration successful *!-- Add port 3/4 to VLAN 2. Port 3/3 is already in VLAN 1 by default.* Catalyst6500> (enable) **set vlan 2 3/4** VLAN 2 modified. VLAN 1 modified. VLAN Mod/Ports ---- ----------------------- 2  $3/4$ *! -- Set the port speed and duplex at 100 and full. One of !-- the requirements for trunking to work is for speed and duplex to be the same on !-- both sides. To guarantee this, hardcode both speed and duplex on port 3/1. !-- You can also make the devices auto-negotiate, but make sure you correctly !-- do so on both sides.* Catalyst6500> (enable) **set port speed 3/1 100** Ports 3/1 transmission speed set to 100Mbps. Catalyst6500> (enable) **set port duplex 3/1 full** Ports 3/1 set to full-duplex. *!-- Enable trunking on port 3/1. !-- Because routers do not understand Dynamic Trunking Protocol (DTP), !-- the trunking mode is set to nonegotiate, which causes ports to trunk !-- but not generate DTP frames. !-- Enter the trunking encapsulation as either ISL or as 802.1q.* Catalyst6500> (enable) **set trunk 3/1 nonegotiate isl** Port(s) 3/1 trunk mode set to nonegotiate. Port(s) 3/1 trunk type set to isl. *! -- Make sure the native VLAN (default is VLAN 1) matches across the link. ! -- For more information on the native VLAN and 802.1q trunking, refer to ! -- [Trunking Between Catalyst 4500/4000, 5500/5000, and](//www.cisco.com/en/US/products/hw/switches/ps700/products_tech_note09186a008012ecf3.shtml) [6500/6000 Family Switches Using !-- 802.1q](//www.cisco.com/en/US/products/hw/switches/ps700/products_tech_note09186a008012ecf3.shtml) [Encapsulation.](//www.cisco.com/en/US/products/hw/switches/ps700/products_tech_note09186a008012ecf3.shtml)* Catalyst6500> (enable) **set trunk 3/1 nonegotiate dot1q** Port(s) 3/1 trunk mode set to nonegotiate. Port(s) 3/1 trunk type set to dot1q. Catalyst6500> (enable) **show config** This command shows non-default configurations only. Use 'show config all' to show both default and nondefault configurations. ......... .................. .. begin ! # \*\*\*\*\* NON-DEFAULT CONFIGURATION \*\*\*\*\* ! ! #time: Thu May 2 2002, 01:26:26 ! #version 5.5(14) ! ! #system

```
set system name Catalyst6500
!
#!
#vtp
set vtp mode transparent
set vlan 1 name default type ethernet mtu 1500 said
100001 state active
set vlan 2 name VLAN0002 type ethernet mtu 1500 said
100002 state active
set vlan 1002 name fddi-default type fddi mtu 1500 said
101002 state active
set vlan 1004 name fddinet-default type fddinet mtu 1500
said 101004 state active stp ieee
set vlan 1005 name trnet-default type trbrf mtu 1500
said 101005 state active stp ibm
set vlan 1003 name token-ring-default type trcrf mtu
1500 said 101003 state active
mode srb aremaxhop 7 stemaxhop 7
backupcrf off
!
#ip
set interface sc0 1 10.10.10.2/255.255.255.0
10.10.10.255
set ip route 0.0.0.0/0.0.0.0 10.10.10.1
!
#set boot command
set boot config-register 0x2102
set boot system flash bootflash:cat6000-sup.5-5-14.bin
!
#port channel
!
# default port status is enable
!
!
#module 1 empty
!
#module 2 : 2-port 1000BaseX Supervisor
!
#module 3 : 48-port 10/100BaseTX Ethernet
set vlan 2 3/4
set port disable 3/5
set port speed 3/1 100
set port duplex 3/1 full
set trunk 3/1 nonegotiate isl 1-1005
!-- If IEEE 802.1q is configured, !-- you will see the
following output instead: !-- set trunk 3/1 nonegotiate
dot1q 1-1005 ! #module 4 : 24-port 100BaseFX MM Ethernet
! #module 5 empty ! #module 6 empty ! #module 15 empty !
#module 16 empty end
Cisco 7500 Router
7500#configure terminal
 Enter configuration commands, one per line. End with
CNTL/Z.
!-- Configure the FastEthernet interfaces for speed 100
depending on the port adapter. !-- Some FastEthernet
port adapters can auto-negotiate speed (10 or 100) !--
and duplex (half or full). Others are only capable of
100 (half or full). 7500(config)#int fa 5/1/1
!-- Configure full-duplex to match the duplex setting on
```
*the Catalyst switch side.* 7500(config-if)#**full-duplex** 7500(config-if)#speed 100 7500(config-if)#no shut 7500(config-if)# 01:46:09: %LINK-3-UPDOWN: Interface FastEthernet5/1/1, changed state to up 01:46:10: %LINEPROTO-5-UPDOWN: Line protocol on Interface FastEthernet5/1/1, changed state to up 7500(config-if)#**exit** *!-- If you are using ISL trunking, configure two FastEthernet !-- sub-interfaces and enable ISL trunking by issuing !-- the* **encapsulation isl** command. !-- Configure the IP addresses for InterVLAN routing. 7500(config)#**int fast 5/1/1.1** 7500(config-subif)#**encapsulation isl 1** 7500(config-subif)#**ip address 10.10.10.1 255.255.255.0** 7500(config-subif)#**exit** 7500(config)#**int fast 5/1/1.2** 7500(config-subif)#**encapsulation isl 2** 7500(config-subif)#**ip address 10.10.11.1 255.255.255.0** 7500(config-subif)#**exit** *!-- If you are using 802.1q trunking, configure two !-- FastEthernet sub-interfaces, enable 802.1q trunking !- by issuing the* **encapsulation dot1Q** command, !-- and configure the IP addresses for InterVLAN routing. *!--* **Note:** The **encapsulation dot1Q 1 native** command !- was added in Cisco IOS version 12.1(3)T. If you are using an earlier !-- version of Cisco IOS, refer to the sample configuration output !-- 802.1q configuration for Cisco IOS Versions Earlier than 12.1(3)T !-- to configure 802.1q trunking on the router. *!-- Make sure the native VLAN (default is VLAN 1) matches across the link. !-- For more information on the native VLAN and 802.1q trunking, refer to !-- [Trunking Between Catalyst](//www.cisco.com/en/US/products/hw/switches/ps700/products_tech_note09186a008012ecf3.shtml) [4500/4000, 5500/5000, and 6500/6000 Family Switches](//www.cisco.com/en/US/products/hw/switches/ps700/products_tech_note09186a008012ecf3.shtml) [Using !-- 802.1q Encapsulation.](//www.cisco.com/en/US/products/hw/switches/ps700/products_tech_note09186a008012ecf3.shtml)* 7500(config)#**int fast 5/1/1.1** 7500(config-subif)#**encapsulation dot1Q 1 native** 7500(config-subif)#**ip address 10.10.10.1 255.255.255.0** 7500(config-subif)#**exit** 7500(config)#**int fast 5/1/1.2** 7500(config-subif)#**encapsulation dot1Q 2** 7500(config-subif)#**ip address 10.10.11.1 255.255.255.0** 7500(config-subif)#**exit** *!-- Remember to save the configuration.* 7500#**write memory** Building configuration...  $[OK]$ 

```
!-- Note: In order to make this setup work, and to
successfully ping !-- between Workstation 1 and
Workstation 2, you need to make sure that the default !-
- gateways on the workstations are setup properly. For
Workstation 1, the default !-- gateway should be
10.10.10.1 and for Workstation 2, the default gateway
should !-- be 10.10.11.1.
7500#show running-config
Building configuration...
Current configuration : 1593 bytes
!
version 12.2
no service pad
service timestamps debug uptime
service timestamps log uptime
no service password-encryption
no service single-slot-reload-enable
!
hostname 7500
!
boot system disk1:rsp-jsv-mz.122-7b.bin
!
ip subnet-zero
!
ip cef
call rsvp-sync
!
!
!
!
!
interface FastEthernet5/1/0
 no ip address
  no ip mroute-cache
  speed 100
 full-duplex
!
interface FastEthernet5/1/1
 no ip address
 no ip mroute-cache
  speed 100
  full-duplex
!
interface FastEthernet5/1/1.1
  encapsulation isl 1
 ip address 10.10.10.1 255.255.255.0
!
interface FastEthernet5/1/1.2
 encapsulation isl 2
 ip address 10.10.11.1 255.255.255.0
!-- If 802.1q trunking is configured, !-- you will see
the following output instead: !-- interface
FastEthernet5/1/1.1 !-- encapsulation dot1Q 1 native !--
ip address 10.10.10.1 255.255.255.0 !-- ! !-- interface
FastEthernet5/1/1.2 !-- encapsulation dot1Q 2 !-- ip
```
address 10.10.11.1 255.255.255.0

7500#

```
!
!
ip classless
no ip http server
ip pim bidir-enable
!
!
!
!
line con 0
line aux 0
line vty 0 4
 login
!
end
7500#
```
Nelle versioni Cisco IOS precedenti alla 12.1(3)T, il comando encapsulation dot1Q1 native sotto l'interfaccia secondaria non è disponibile. Tuttavia, è ancora necessario far corrispondere la VLAN nativa sul collegamento come descritto.

Per configurare il trunking 802.1q nelle versioni software precedenti alla 12.1(3)T, l'indirizzo IP della VLAN nativa (VLAN 1) illustrato in questo documento è configurato sull'interfaccia Fast Ethernet principale anziché sull'interfaccia secondaria Fast Ethernet.

```
Configurazione 802.1Q su Cisco 7500 per Cisco IOS
versioni precedenti alla 12.1(3)T
7500#configure terminal
 Enter configuration commands, one per line. End with
CNTL/Z.
!-- Configure the FastEthernet interfaces for speed 100
!-- depending on the port adapter. Some FastEthernet
port adapters can !-- auto-negotiate speed (10 or 100)
and duplex (half or full). !-- Others are only capable
of 100 (half or full). 7500(config)#int Fast 5/1/1
!-- Configure full-duplex to match the duplex setting !-
- on the Catalyst switch side. 7500(config-if)#full-
duplex
7500(config-if)#speed 100
7500(config-if)#no shut
7500(config-if)#
01:46:09: %LINK-3-UPDOWN: Interface FastEthernet5/1/1,
changed state to up
01:46:10: %LINEPROTO-5-UPDOWN: Line protocol on
Interface FastEthernet5/1/1,
changed state to up
7500(config-if)#exit
!-- Do not configure an interface FastEthernet5/1/1.1.
!-- Instead, configure the IP address for VLAN 1 (the
native VLAN). 7500(config)#int Fast 5/1/1
7500(config-if)#ip address 10.10.10.1 255.255.255.0
7500(config-if)#exit
7500(config)#
!-- It is still necessary to create a sub-interface for
VLAN 2. 7500(config)#int Fast 5/1/1.2
```

```
7500(config-subif)#encapsulation dot1Q 2
7500(config-subif)#ip address 10.10.11.1 255.255.255.0
7500(config-subif)#exit
! -- Remember to save the configuration. 7500#write
memory
Building configuration...
[OK]
7500#
!-- Note: Remember also that in any version of software
previous !-- to Cisco IOS 12.2 or 12.2T for the 7000 or
7500 series router, you !-- have to issue the no ip cef
command globally before configuring !-- 802.1q trunking
on a sub-interface. Otherwise, you will see the !--
following error message: !-- 802.1q encapsulation not
supported with CEF configured on the !-- interface. !--
Components Used
section of !-- this document. 7500#show running-config
Building configuration...
Current configuration : 1593 bytes
!
version 12.1
no service pad
service timestamps debug uptime
service timestamps log uptime
no service password-encryption
!
hostname 7500
!
!
ip subnet-zero
!
no ip cef
!
!
!
interface FastEthernet5/1/0
 no ip address
 no ip mroute-cache
 speed 100
 full-duplex
!
interface FastEthernet5/1/1
ip address 10.10.10.1 255.255.255.0
speed 100
full-duplex
hold-queue 300 in
!
interface FastEthernet5/1/1.2
encapsulation dot1Q 2
ip address 10.10.11.1 255.255.255.0
!
!
!
ip classless
no ip http server
!
!
!
line con 0
line aux 0
line vty 0 4
 login
!
```
# <span id="page-10-0"></span>**Verifica**

Le informazioni contenute in questa sezione permettono di verificare che la configurazione funzioni correttamente.

Alcuni comandi show sono supportati dallo [strumento Output Interpreter \(solo utenti](https://www.cisco.com/cgi-bin/Support/OutputInterpreter/home.pl) [registrati\); lo](//tools.cisco.com/RPF/register/register.do) [strumento permette di visualizzare un'analisi dell'output del comando](//tools.cisco.com/RPF/register/register.do) show.

Sullo switch Catalyst 6500, eseguire questi comandi:

- show interface
- show ip route
- show port capabilities <mod/porta>
- show port counters <mod/porta>
- show port <mod>
- show vlan
- $\cdot$  mostra trunk

Sul router Cisco 7500, eseguire questo comando:

#### • show interfaces fastethernet <slot/port-adapter/porta>

#### Catalyst 6500 show Commands

Il comando show interface permette di visualizzare l'indirizzo IP e la VLAN dell'interfaccia di gestione sc0. Nell'esempio, viene usata la VLAN predefinita, la VLAN 1.

```
Catalyst6500> (enable) show interface
sl0: flags=51<UP, POINTOPOINT, RUNNING>
slip 0.0.0.0 dest 0.0.0.0
sc0: flags=63
```
Catalyst6500> (enable)

Il comando show ip route permette di visualizzare il gateway predefinito. Nell'esempio, 10.10.10.1 è l'indirizzo IP del canale porta 1 (per il trunking 802.1q) o del canale porta 1.1 (per il trunking ISL).

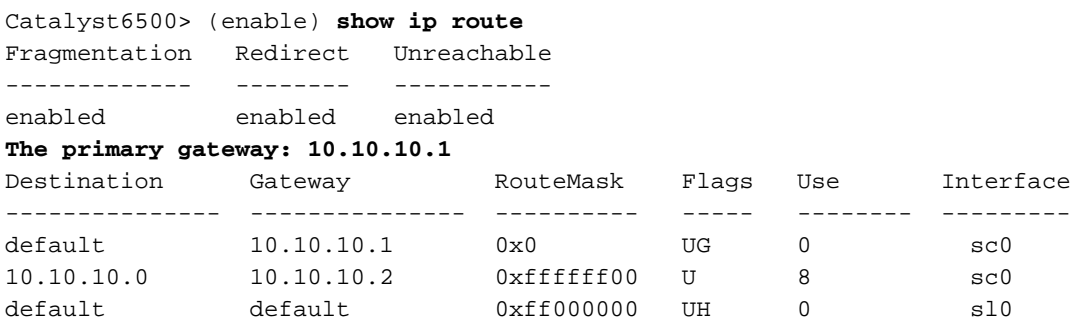

#### Catalyst6500> (enable)

Il comando show port capabilities <mod/porta>esamina le funzionalità hardware dei moduli di switching. Nell'esempio viene mostrato che la porta 3/1 (stessa per 3/2) è compatibile con EtherChannel, con gli incapsulamenti trunking supportati e altre informazioni.

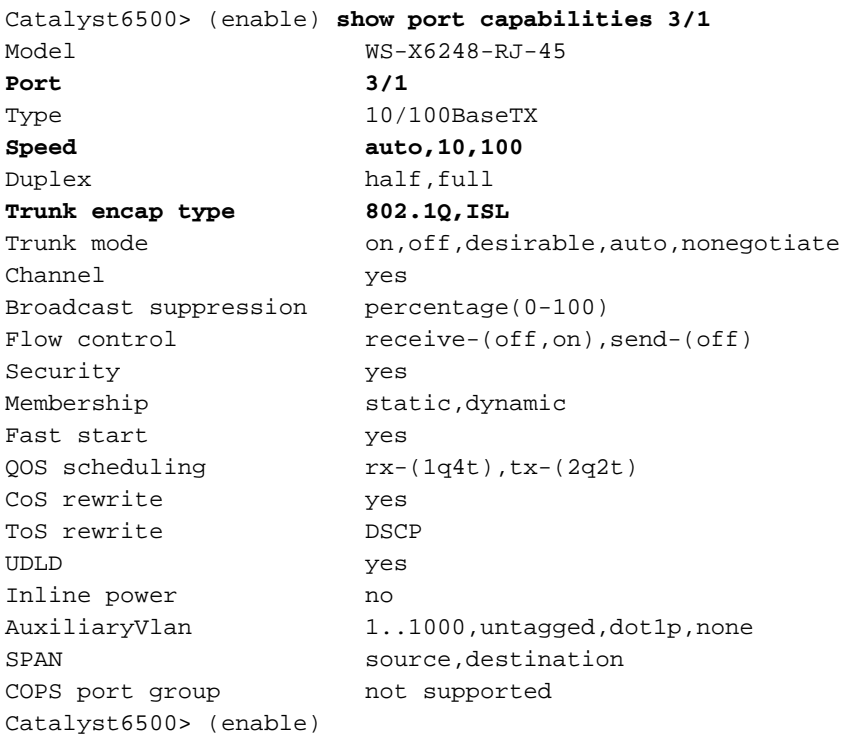

Il comando show port counters <mod/porta>esamina i possibili errori delle porte. Nell'esempio, questa porta è priva di errori. In caso di errori sulla porta, consultare il documento sulla [risoluzione](//www.cisco.com/en/US/products/hw/switches/ps708/products_tech_note09186a008015bfd6.shtml) [dei problemi relativi alle porte dello switch](//www.cisco.com/en/US/products/hw/switches/ps708/products_tech_note09186a008015bfd6.shtml) per ulteriori informazioni.

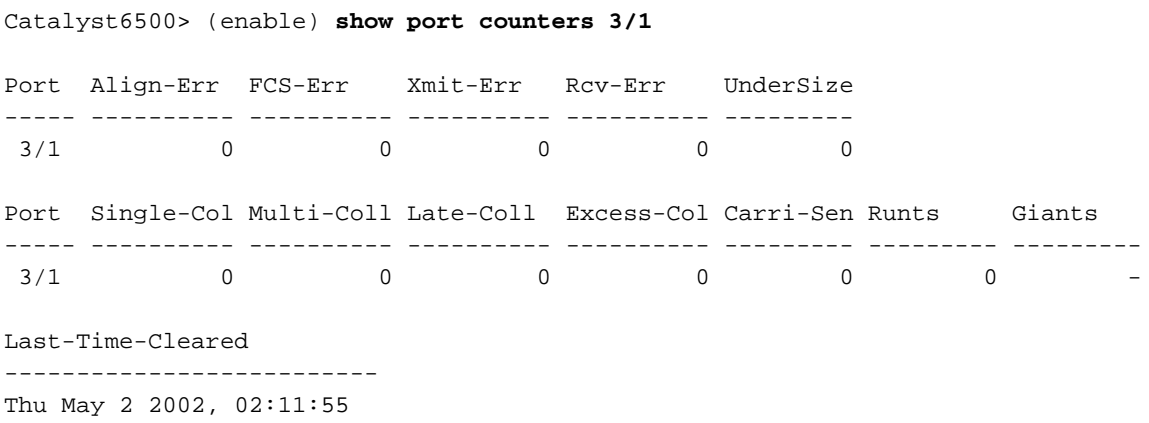

Catalyst6500> (enable)

Il comando show port <mod>permette di visualizzare lo stato della porta, la VLAN, il trunk e le informazioni sulla velocità e il duplex. Nell'esempio, la porta di accesso per la workstation 1 è 3/3, che si trova nella VLAN 1. La porta di accesso per la workstation 2 è 3/4, che è la VLAN 2. La porta 3/1 è la porta trunking.

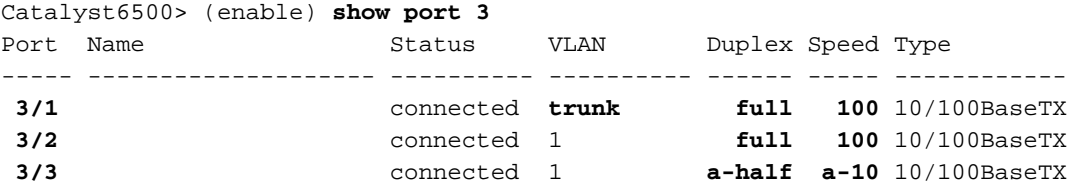

#### *!-- Output truncated*

Il comando show vlan mostra le porte assegnate a VLAN specifiche. Si noti che la porta trunk - 3/1 non viene visualizzata in questo output, il che è normale.

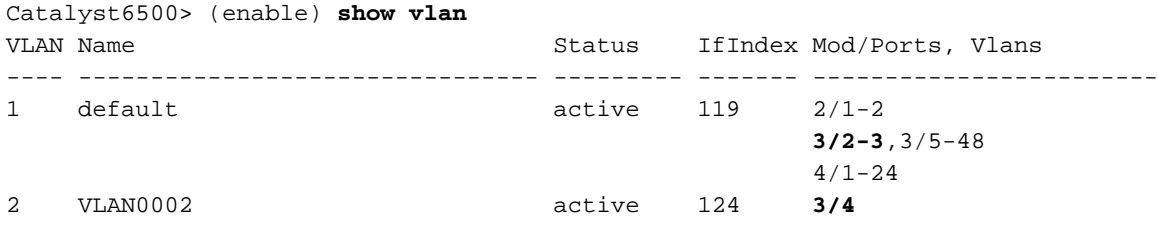

#### *!-- Output truncated*

Il comando show trunk mostra la modalità trunking, il tipo di incapsulamento, le VLAN consentite e le VLAN attive. Nell'esempio, la VLAN 1 (sempre consentita e attiva per impostazione predefinita) e la VLAN 2 sono le VLAN attualmente attive per il trunk. Si noti che la porta trunk è nella VLAN 1.

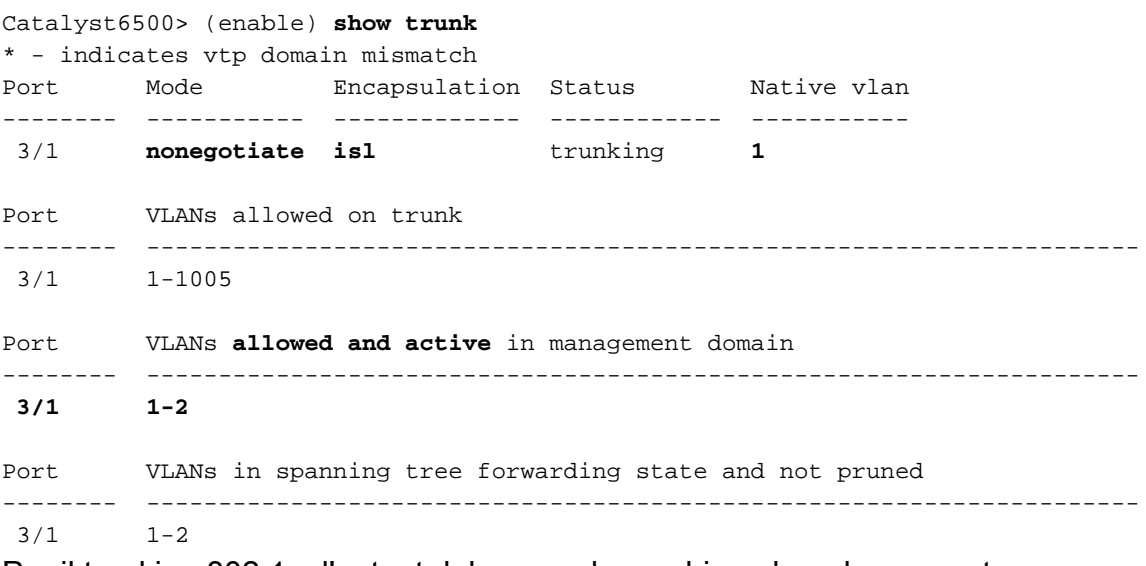

Per il trunking 802.1q, l'output del comando cambia nel modo seguente:

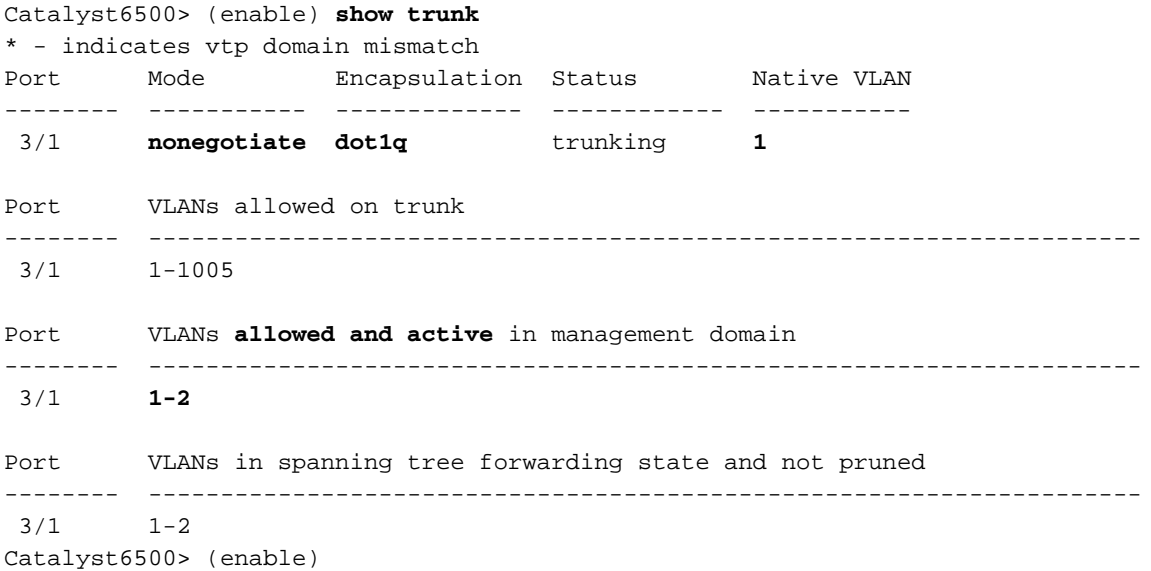

#### Cisco 7500 Router show Commands

```
7500#show interface FastEthernet5/1/1.1
FastEthernet5/1/1.1 is up, line protocol is up
   Hardware is cyBus FastEthernet Interface, address is 0001.6490.f8a8 (bia 0001.
6490.f8a8)
   Internet address is 10.10.10.1/24
   MTU 1500 bytes, BW 200000 Kbit, DLY 100 usec,
      reliability 255/255, txload 1/255, rxload 1/255
   Encapsulation ISL Virtual LAN, Color 1.
   ARP type: ARPA, ARP Timeout 04:00:00
7500#show interface FastEthernet5/1/1.2
FastEthernet5/1/1.2 is up, line protocol is up
   Hardware is cyBus FastEthernet Interface, address is 0001.6490.f8a8 (bia 0001.
6490.f8a8)
   Internet address is 10.10.11.1/24
   MTU 1500 bytes, BW 200000 Kbit, DLY 100 usec,
      reliability 255/255, txload 1/255, rxload 1/255
   Encapsulation ISL Virtual LAN, Color 2.
   ARP type: ARPA, ARP Timeout 04:00:00
```
Il comando show interfaces fastethernet <slot/port-adapter/port>restituisce lo stato delle interfacce fisiche del router e se esistono errori sulle interfacce. In questo esempio è privo di errori.

```
7500#show interface fa5/1/0
FastEthernet5/1/0 is up, line protocol is up
   Hardware is cyBus FastEthernet Interface, address is 0001.6490.f8a8 (bia 0001.
6490.f8a8)
   MTU 1500 bytes, BW 100000 Kbit, DLY 100 usec,
      reliability 255/255, txload 1/255, rxload 1/255
   Encapsulation ARPA, loopback not set
   Keepalive set (10 sec)
   Full-duplex, 100Mb/s, 100BaseTX/FX
   ARP type: ARPA, ARP Timeout 04:00:00
   Last input 1d00h, output 00:00:07, output hang never
   Last clearing of "show interface" counters 1d00h
   Input queue: 0/75/0/0 (size/max/drops/flushes); Total output drops: 0
   Queueing strategy: fifo
   Output queue :0/40 (size/max)
   5 minute input rate 0 bits/sec, 0 packets/sec
   5 minute output rate 0 bits/sec, 0 packets/sec
      2929 packets input, 425318 bytes, 0 no buffer
      Received 0 broadcasts, 0 runts, 0 giants, 0 throttles
      0 input errors, 0 CRC, 0 frame, 0 overrun, 0 ignored
      0 watchdog
      0 input packets with dribble condition detected
      12006 packets output, 1539768 bytes, 0 underruns
      0 output errors, 0 collisions, 6 interface resets
      0 babbles, 0 late collision, 0 deferred
      0 lost carrier, 0 no carrier
      0 output buffer failures, 0 output buffers swapped out
7500#
```
## <span id="page-13-0"></span>Risoluzione dei problemi

Al momento non sono disponibili informazioni specifiche per la risoluzione dei problemi di questa configurazione.

# <span id="page-14-0"></span>Informazioni correlate

- [Configurazione del routing tra VLAN e trunking ISL/802.1Q su uno switch Catalyst](//www.cisco.com/en/US/tech/tk389/tk815/technologies_configuration_example09186a00800949fd.shtml?referring_site=bodynav) [2900XL/3500XL/2950 con router esterno](//www.cisco.com/en/US/tech/tk389/tk815/technologies_configuration_example09186a00800949fd.shtml?referring_site=bodynav)
- <u>[Configurazione di Fast EtherChannel e trunking ISL/802.1q tra uno switch CatOS e un router](//www.cisco.com/en/US/tech/tk389/tk213/technologies_configuration_example09186a0080094b0a.shtml?referring_site=bodynav)</u> [esterno](//www.cisco.com/en/US/tech/tk389/tk213/technologies_configuration_example09186a0080094b0a.shtml?referring_site=bodynav)
- [Switch LAN Supporto della tecnologia](//www.cisco.com/web/psa/technologies/index.html?referring_site=bodynav)
- [Switch LAN Supporto dei prodotti](//www.cisco.com/web/psa/products/index.html?referring_site=bodynav)
- [Documentazione e supporto tecnico Cisco Systems](//www.cisco.com/cisco/web/support/index.html?referring_site=bodynav)